# Quick Setup Guide

The latest manuals are available at the Brother

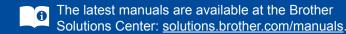

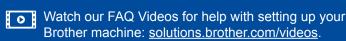

Not all models are available in all countries.

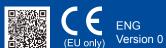

#### Unpack the machine and check the components

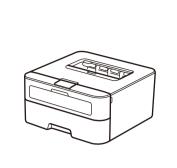

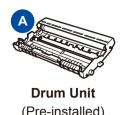

(Pre-installed)

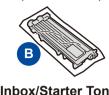

Inbox/Starter Toner Cartridge

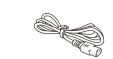

**AC Power Cord** (only for certain models)

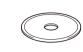

CD-ROM

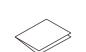

**Quick Setup Guide** 

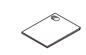

**Product Safety Guide** 

Read the Product Safety Guide first, then read this Quick Setup Guide for the correct installation procedure.

Manuals in Spanish for this model are available on the enclosed CD-ROM. (USA only) Manuales en Español para este modelo están disponibles en el CD-ROM incluido. (sólo en

#### NOTE:

- The components included in the box and the AC power plug may differ depending on your
- · You must purchase the correct interface cable for the interface you want to use. **USB** cable

We recommend using a USB 2.0 cable (Type A/B) that is no more than 2 meters (6 feet).

### Remove the packing materials and install the toner cartridge

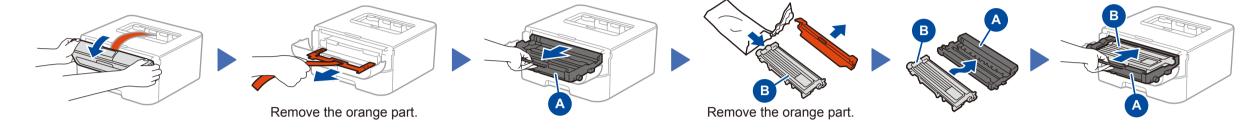

## Load paper in the paper tray

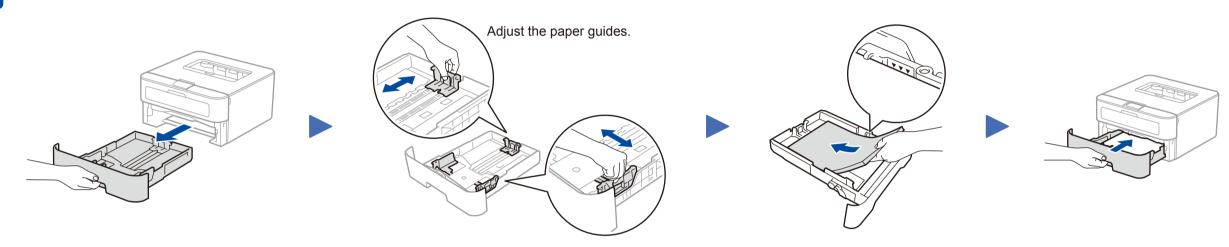

### Connect the power cord and turn on the machine

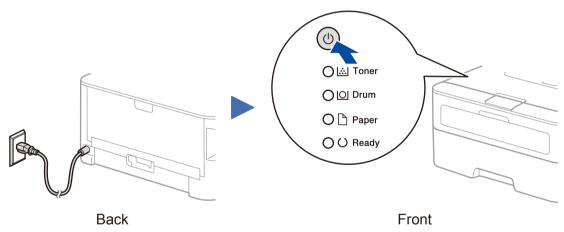

|       | ter LED Indications       |                  |                               |                 |                    | Blinking: <mark>├</mark> ON: ● or ● OFF:  |         |  |
|-------|---------------------------|------------------|-------------------------------|-----------------|--------------------|-------------------------------------------|---------|--|
|       | Toner<br>Low <sup>1</sup> | Replace<br>Toner | Drum End<br>Soon <sup>1</sup> | Replace<br>Drum | Drum! <sup>2</sup> | Paper Jam /<br>Cover is Open <sup>2</sup> | No Pape |  |
| Toner | <del>-</del> \.           | •                | 0                             | 0               | 0                  | 0                                         | 0       |  |
| Drum  | 0                         | 0                | <del>-</del> ×-               | •               | - <del>\</del> \.  | 0                                         | 0       |  |
| Paper | 0                         | 0                | 0                             | 0               | 0                  | <del>-</del> ×-                           | 0       |  |
| Ready |                           | 0                |                               |                 | 0                  | 0                                         | 0       |  |

2 The LED will blink ON and OFF at 0.5 second intervals.

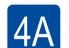

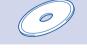

### Configuration using the CD-ROM (Windows®)

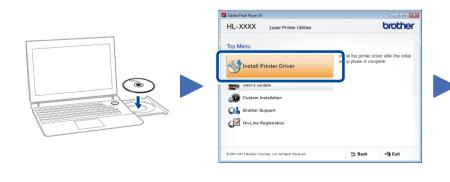

Follow the on-screen instructions until the Connect the machine screen appears.

#### NOTE:

start.exe.

If the Brother screen does not appear automatically, go to Computer (My Computer). (For Windows® 8: click the 🌅 (File Explorer) icon on the taskbar, and then go to Computer.) Double-click the CD-ROM icon, and then double-click

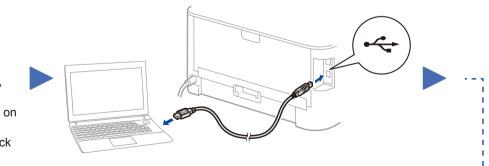

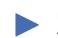

Follow the on-screen instructions to continue installation.

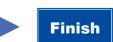

NOTE:

If connection is unsuccessful, repeat this step.

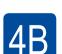

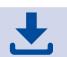

Configuration without using the CD-ROM (Windows® without CD-ROM drive or Macintosh)